## **How to Pin a Website to Start or Taskbar Using Edge**

These directions explain how to Pin a website to Start or Taskbar using the Edge browser.

- 1. Using the Edge browser, locate the desired **webpage** you want to pin.
- 2. In the upper-right corner, click on the **ellipsis** (three dots).
- 3. Click **More tools**.
- 4. Choose from the pinning options:
	- a. **Pin to taskbar** pins webpage shortcut to the taskbar.
	- b. **Pin to Start** pins webpage shortcut to the Start.
	- c. **Launch taskbar pinning wizard**  automated task bar that creates pins.

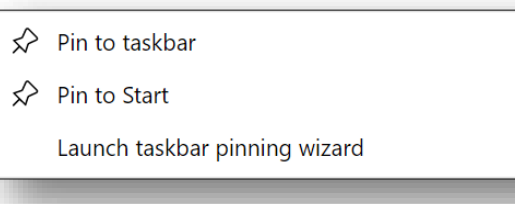

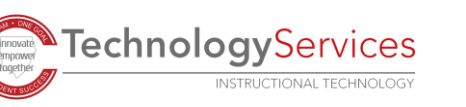

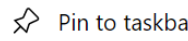

More tools